### PLANOWANIE I ORGANIZACJA **PRACY HODOWLANEJ**

Materiały do ćwiczeń

**Tomasz Strabel Katarzyna Rzewuska**

## **PLANOWANIE I ORGANIZACJA PRACY HODOWLANEJ**

**Materiały do ćwiczeń**

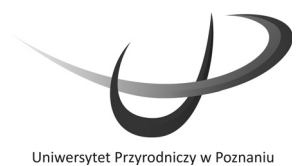

Przewodniczący Komitetu Redakcyjnego prof. dr hab. Waldemar Uchman

Redaktor Działu prof. dr hab. Jacek Wójtowski

Recenzent prof. dr hab. Andrzej Filistowicz

© Copyright by Wydawnictwo Uniwersytetu Przyrodniczego w Poznaniu Poznań 2010, Poland

Utwór w całości ani we fragmentach nie może być powielany ani rozpowszechniany za pomocą urządzeń elektronicznych, kopiujących, nagrywających i innych bez pisemnej zgody posiadacza praw autorskich.

ISBN 978-83-7160-589-5

Redakcja Lucyna Borowczyk

Opracowanie graficzne i komputerowe Stanisław Tuchołka

Projekt okładki Tomasz Adamski *Exemplum*

Autor zdjęcia na okładce Tomasz Strabel

WYDAWNICTWO UNIWERSYTETU PRZYRODNICZEGO W POZNANIU ul. Witosa 45, 61-693 Poznań tel./faks: 61 848 78 08, e-mail: wydawnictwo@up.poznan.pl http://www.wydawnictwo.up-poznan.net

Wydanie I. Nakład 150 egz. Ark. wyd. 4,7. Ark. druk. 5,25.

Wydrukowano w Zakładzie Graficznym Uniwersytetu Przyrodniczego w Poznaniu ul. Wojska Polskiego 67, 60-625 Poznań e-mail: zakgraf@up.poznan.pl

# **pis treści S**

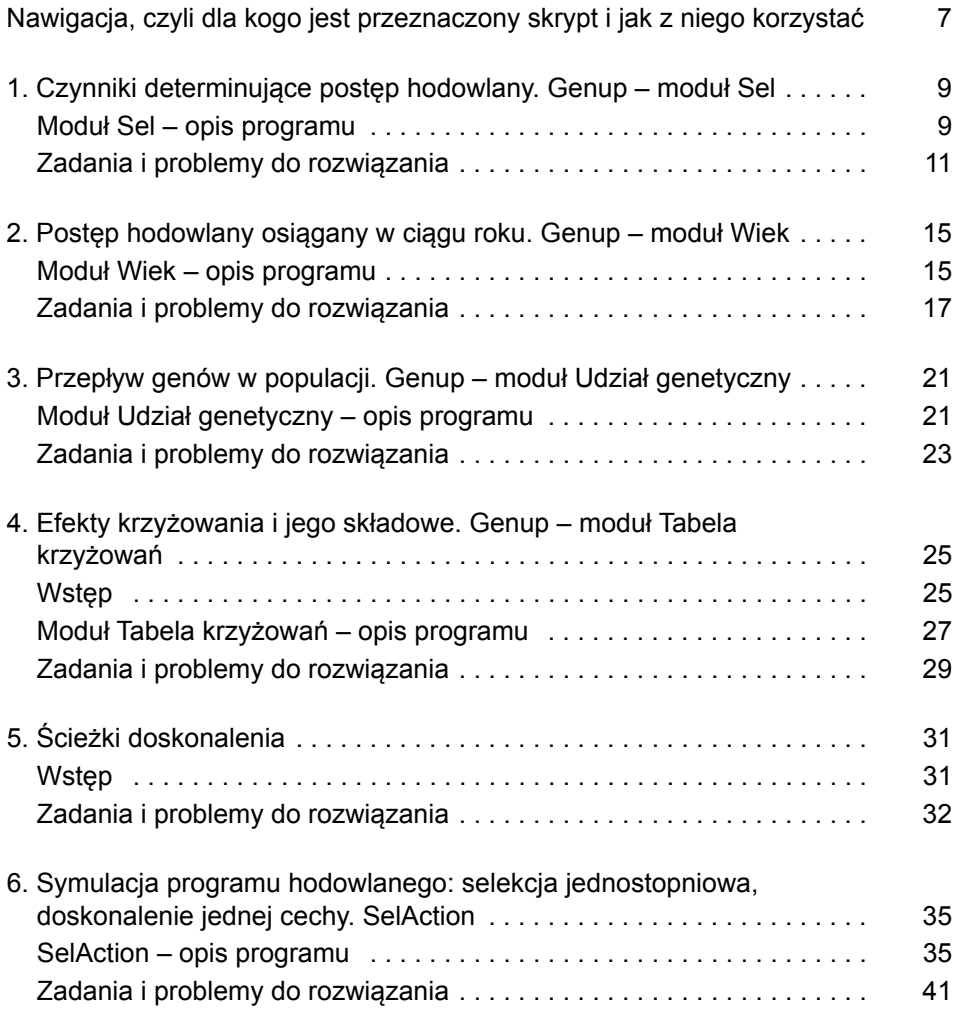

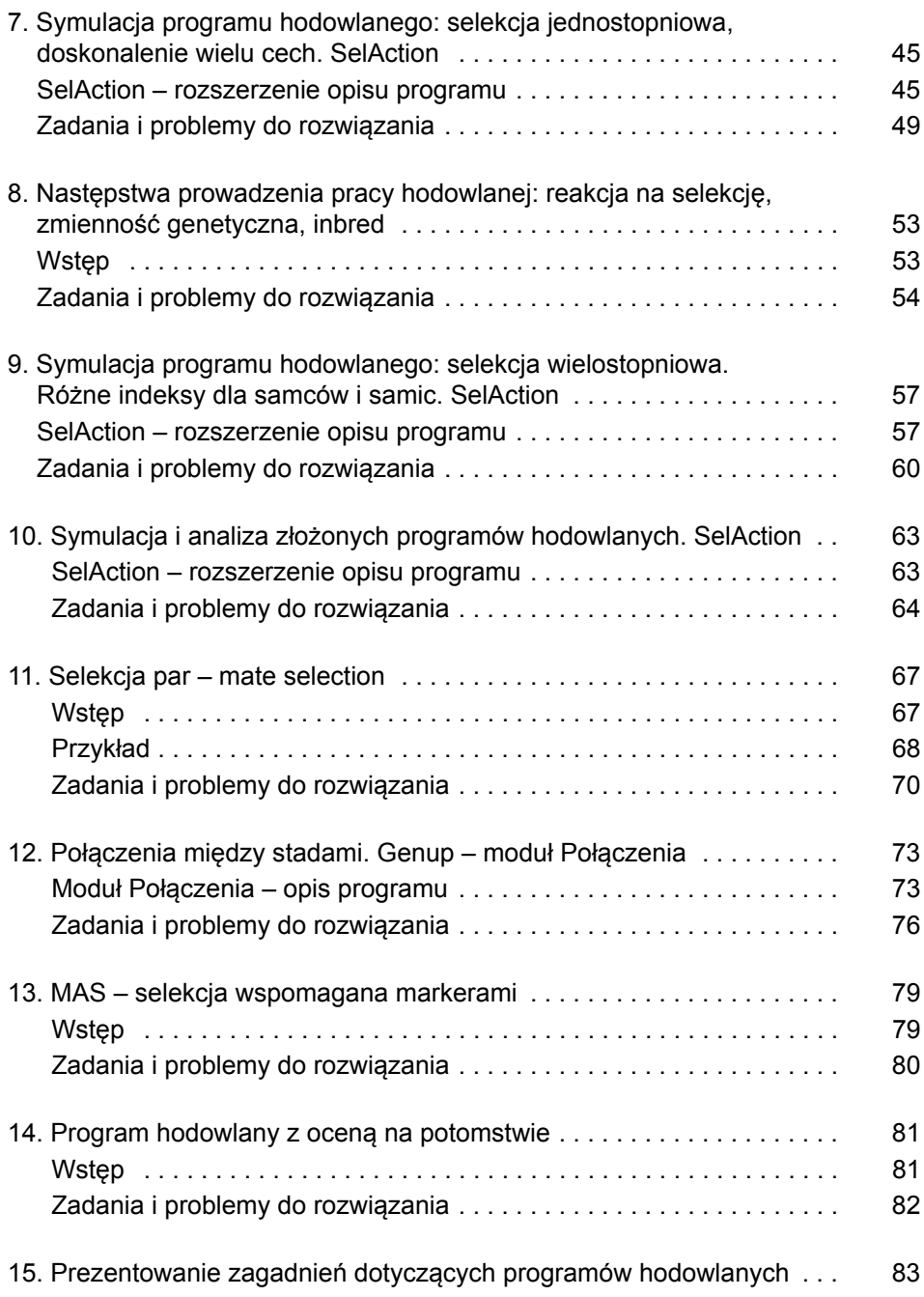

## **awigacja, czyli dla kogo jest przeznaczony skrypt i jak z niego korzystać N**

Budowanie, analizowanie i doskonalenie programów hodowlanych zwierząt gospodarskich nie jest zadaniem łatwym. Wymaga dużej wiedzy na temat genetyki i metod doskonalenia zwierząt. Narzędzia komputerowe pomagają w zrozumieniu wielu problemów związanych z funkcjonowaniem programów hodowlanych. Szczególnie użyteczne są programy symulacyjne, które umożliwiają dokładne przeanalizowanie alternatywnych strategii przed przystąpieniem do działania na zwierzętach żywych, rzeczywistych populacjach.

W minimum programowym studiów II stopnia kierunku zootechnika pojawił się kilka lat temu przedmiot dotyczący programów hodowlanych, który nazwano: planowanie i organizacja pracy hodowlanej. Skrypt przygotowano z myślą o uczestnikach tego kursu, choć może on również zainteresować hodowców praktyków. W poszczególnych rozdziałach (poza ostatnim) poruszamy wiele rozmaitych zagadnień związanych z realizacją programów hodowlanych, które bardzo często odnoszą się bezpośrednio do praktyki hodowlanej.

Korzystanie z opracowania wymaga wcześniejszego opanowania podstawowej wiedzy na temat poruszanej problematyki. Na początku każdego rozdziału podano wykaz zagadnień, których znajomość jest niezbędna do zrozumienia i rozwiązania poszczególnych problemów. Dodatkowym źródłem informacji mogą być materiały dostępne on-line na stronie: http://jay. up.poznan.pl/~strabel/dydaktyka, skąd można pobrać polską wersję oraz instrukcję instalacji programu GENUP powszechnie stosowanego w dydaktyce na świecie.

Poszczególne rozdziały rozpoczyna teoretyczny wstęp wraz z opisem kolejnych modułów lub opcji programów. Wprowadzenie daje podstawy do samodzielnego rozwiązania zadań i problemów sformułowanych w każdym z rozdziałów. Wartości określone w treści zadań nie są rzeczywiste.

Życząc satysfakcji w zgłębianiu zagadnień poruszonych w opracowaniu, autorzy programu pozostają otwarci na wszelkie uwagi, które można wysyłać na adres: strabel@jay.up.poznan.pl.

#### **Literatura**

- Colleau J.J., Mocquot J.C., 1989. Present attempts to exploit MOET in cattle breeding schemes in France.
- Kinghorn B.P., 1992. Genup a suite of programs to help teach animals breeding theory. W: Proceedings of the 10th Australian Association of Animal Breeding and Genetics. 555-559.
- Rutten M.J.M., Bijma P., 2001. SelAction. Description of the program. Wageningen University, Wageningen.
- Rutten M.J.M., Bijma P., 2001. SelAction. Manual. Wageningen University, Wageningen.

# **Czynniki determinujące postęp hodowlany Genup – moduł Sel 1**

*Cel: Ugruntowanie zagadnień związanych z podstawami selekcji masowej. Zapoznanie z symulacją stochastyczną.*

*Wymagana wiedza: populacja, rozkład normalny i jego parametry, postęp hodowlany, podstawy selekcji, selekcja masowa, źródła zmienności cechy, odziedziczalność, frakcja selekcjonowanych osobników, ostrość selekcji, różnica selekcyjna, reakcja na selekcję, odziedziczalność zrealizowana.*

*Źródła: podręczniki do metod hodowlanych, materiały GI.*

*Materiały do zajęć: program Genup moduł Sel, opis programu, instrukcja instalacji.*

#### Moduł Sel – opis programu

Moduł **Sel** służy do demonstrowania podstawowych założeń teorii selekcji. Program korzysta z ustawień początkowych dla cechy produkcja wełny u owiec rasy borderdale. Za podstawę selekcji przyjęto fenotyp własny osobników. W module nie rozważa się rozgraniczenia na płeć, co sprawia, że podstawowe założenia selekcji stają się łatwiejsze do zrozumienia. Dla celów demonstracyjnych przyjęto także, że każde zwierzę jest użytkowane tylko raz. W programie nie dochodzi do nakładania się pokoleń, wszyscy rodzice są w jednakowym wieku, a stosunek płci wynosi 1:1.

Moduł **Sel** generuje populację o rozkładzie normalnym cechy na podstawie zadanych parametrów, do których należą: średnia wartość fenotypowa w populacji i odchylenie

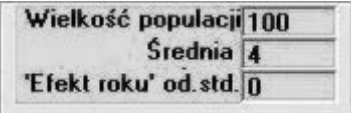

standardowe. Program generuje liczbę osobników zadaną w oknie **Wielkość populacji**.

**Efekt roku od.std.** to standardowe odchylenie efektów środowiskowych, które jednakowo wpływają na wszystkie zwierzęta w danym roku. Podczas zapoznawania się z podstawowymi zasadami działania programu zaleca się niedokonywanie zmian jego wartości (pozostawienie 0).

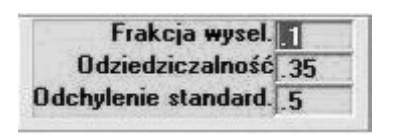

Użytkownik ma możliwość modyfikowania trzech podstawowych czynników determinujących wielkość osiąganej reakcji na selekcję: frakcji selekcjonowanych zwierząt (przeliczanej na ostrość selekcji), odziedziczalności i fenotypowego odchylenia standardowego.

Zwróć uwagę, że przewidywaną reakcję na selekcję (teoretyczną) można obliczyć samemu, korzystając z tablic określających ostrość selekcji na podstawie frakcji zwierząt wybranych.

Pierwszy histogram to populacja składająca się ze 100 osobników, wygenerowanych przez komputer zgodnie z przyjętymi założeniami. Obszar zaznaczony kolorem żółtym przedstawia frakcję wyselekcjonowaną, której

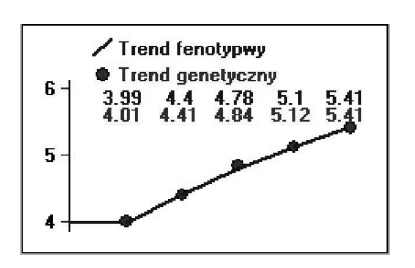

potomstwo obserwujemy na kolejnym wykresie. Liczba osobników wyselekcjonowanych wynika bezpośrednio z wielkości populacji i zadanej frakcji. U dołu histogramu zaznaczono kolorem niebieskim (patrząc od lewej) średnią wartość cechy wszystkich wygenerowanych zwierząt oraz średnią wartość wyselekcjonowanej grupy zwierząt. Odniesienie tych punktów do ska-

li umieszczonej w dolnej części okna pozwala na odczytanie odpowiednich wartości. Średnią wartość cechy dla kolejno wygenerowanych populacji można również odczytać po kliknięciu przycisku **Średnie dla pokoleń**.

Kolejne histogramy prezentują pięć pokoleń populacji, w której prowadzono pracę hodowlaną. Zostały utworzone na podstawie spodziewanej reakcji na selekcję. Jednakowa jest wielkość wszystkich pokoleń. Każde kliknięcie przycisku **Licz** rozpoczyna wygenerowanie nowej populacji. Zwierzęta (ich wartości fenotypowe) są wybierane losowo, dlatego za każdym razem otrzymujemy nieco inną populację. Odpowiada to sytuacji rzeczywistej występującej w praktyce hodowlanej.

Program umożliwia jednoczesne uruchomienie kilku modułów **Sel**. Dzięki odpowiedniemu ich rozmieszczeniu na ekranie łatwo możemy porównywać wyniki zadanych różnych zestawów parametrów.

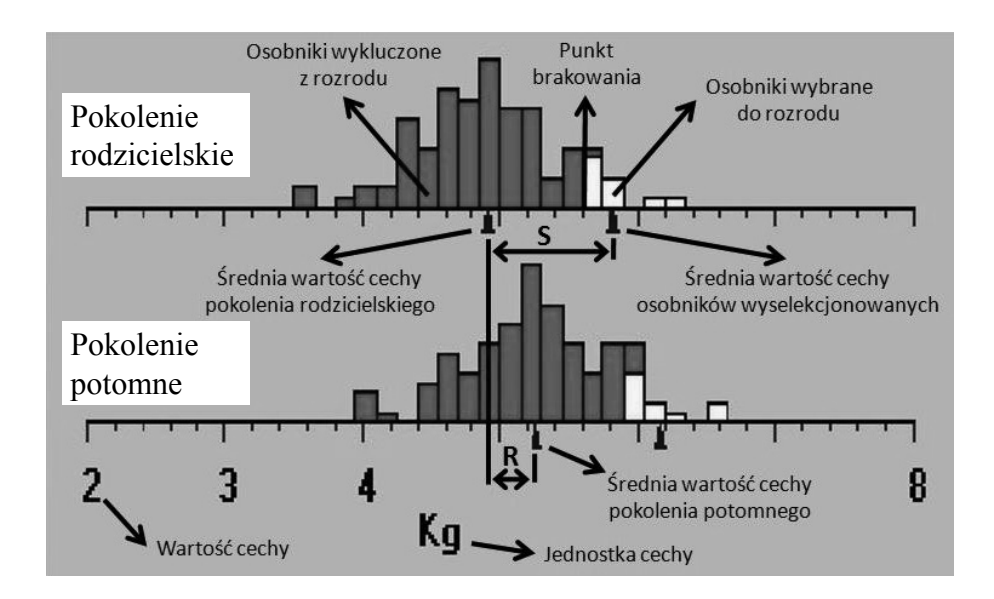

#### Zadania i problemy do rozwiązania

Uruchom program Genup, moduł **Sel**. Na górze ekranu zostaną wyświetlone parametry dotyczące doskonalenia cechy masa runa wełny owiec: frakcja zwierząt wybranych 0,1, odziedziczalność 0,35, odchylenie standardowe 0,5, wielkość populacji 100, średnia 4. Korzystaj z założeń wyjściowych i modyfikuj jedynie czynniki wskazane w danym zadaniu.

- 1. Na trzech otwartych modułach modyfikuj kolejno:
	- a) frakcję zwierząt wybranych: 0,1, 0,5, 1,
	- b) odziedziczalność: 0, 0,35, 1,
	- c) odchylenie standardowe 0,1, 0,5, 1,
	- d) wielkość populacji 10, 100, 1000,
	- e) średnią 2, 4, 6.

Pamiętaj o powrocie do założeń wyjściowych przed zmodyfikowaniem wartości czynnika z kolejnego podpunktu. Pozwoli to zachować założenie wszystkich innych czynników stałych.

Następnie dla każdego z podpunktów porównaj różnicę selekcyjną (S) i reakcję na selekcję (R). Za pomocą symboli podanych w nawiasach wpisz do poniższej tabeli odpowiedzi na pytanie, czy przy wzroście wymienionych czynników S i R: maleją (↓), rosną (↑), pozostają niezmienione (=). Czy istnieje zależność między kierunkiem zmian S i R?